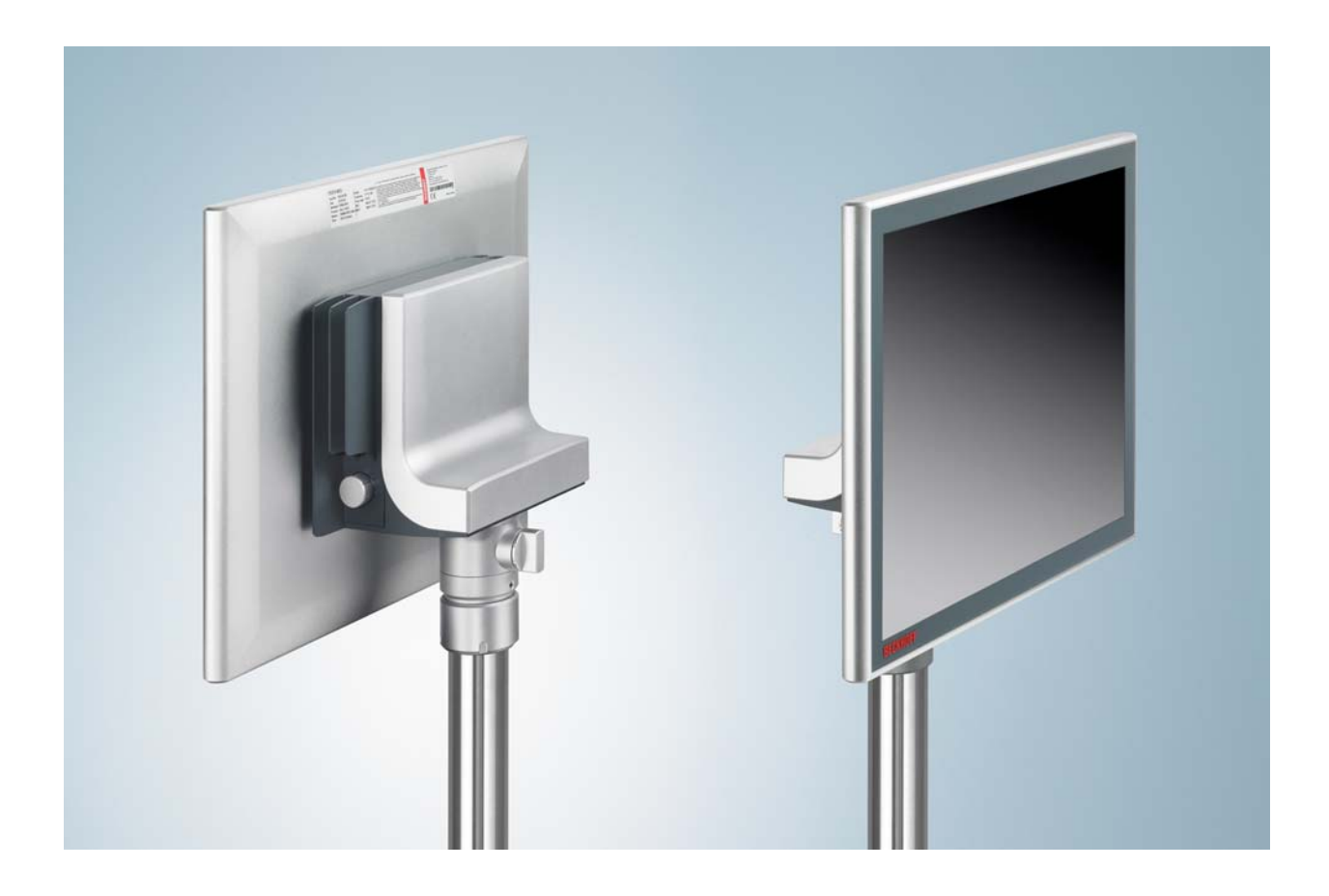

**Installation and Operating instructions for** 

**CP37xx Multi-touch Panel PC** 

**Version: 1.1 Date: 2016-10-11**

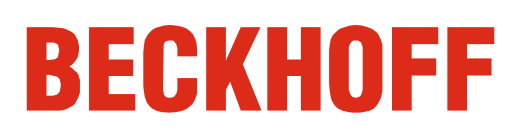

# **Table of contents**

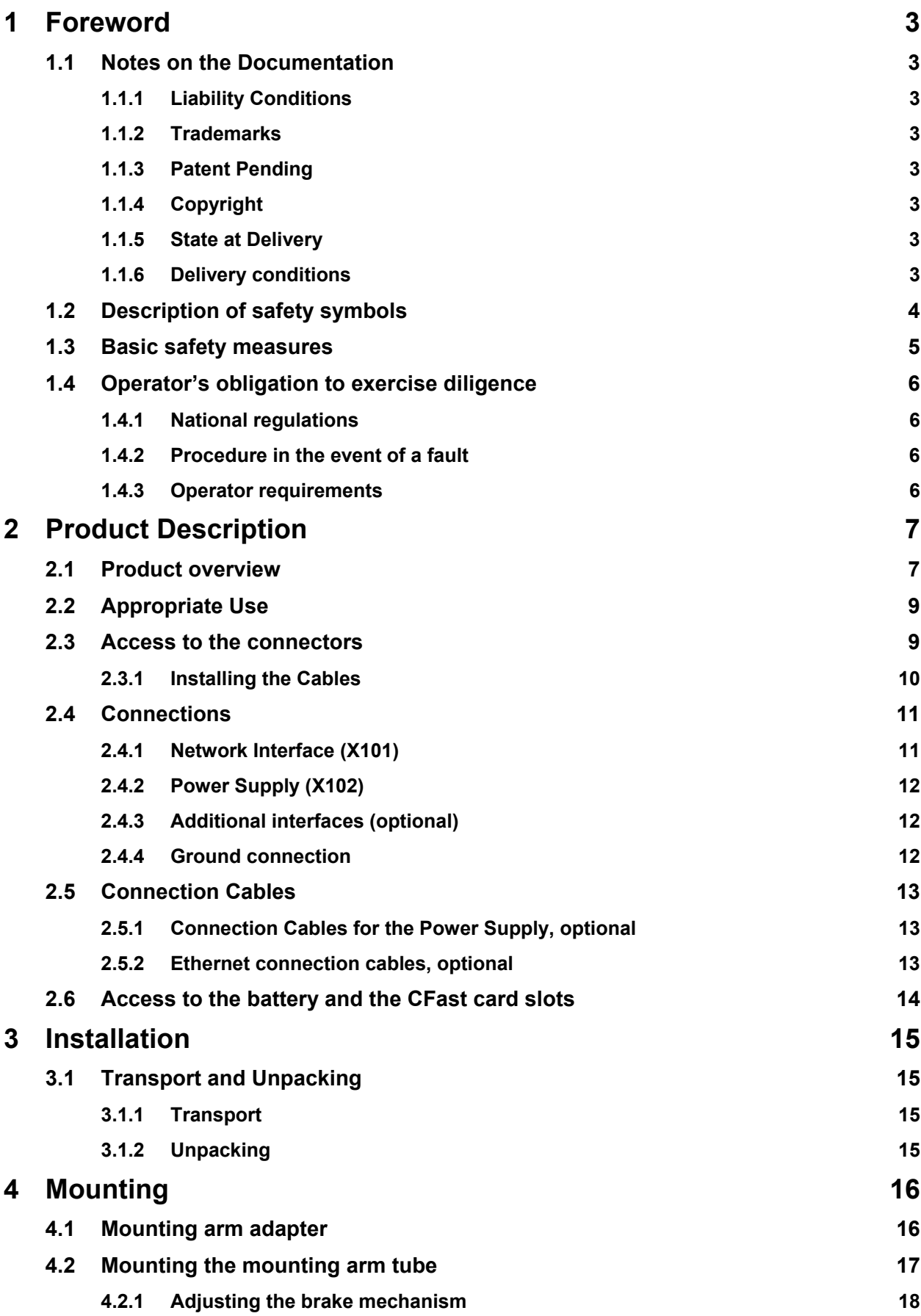

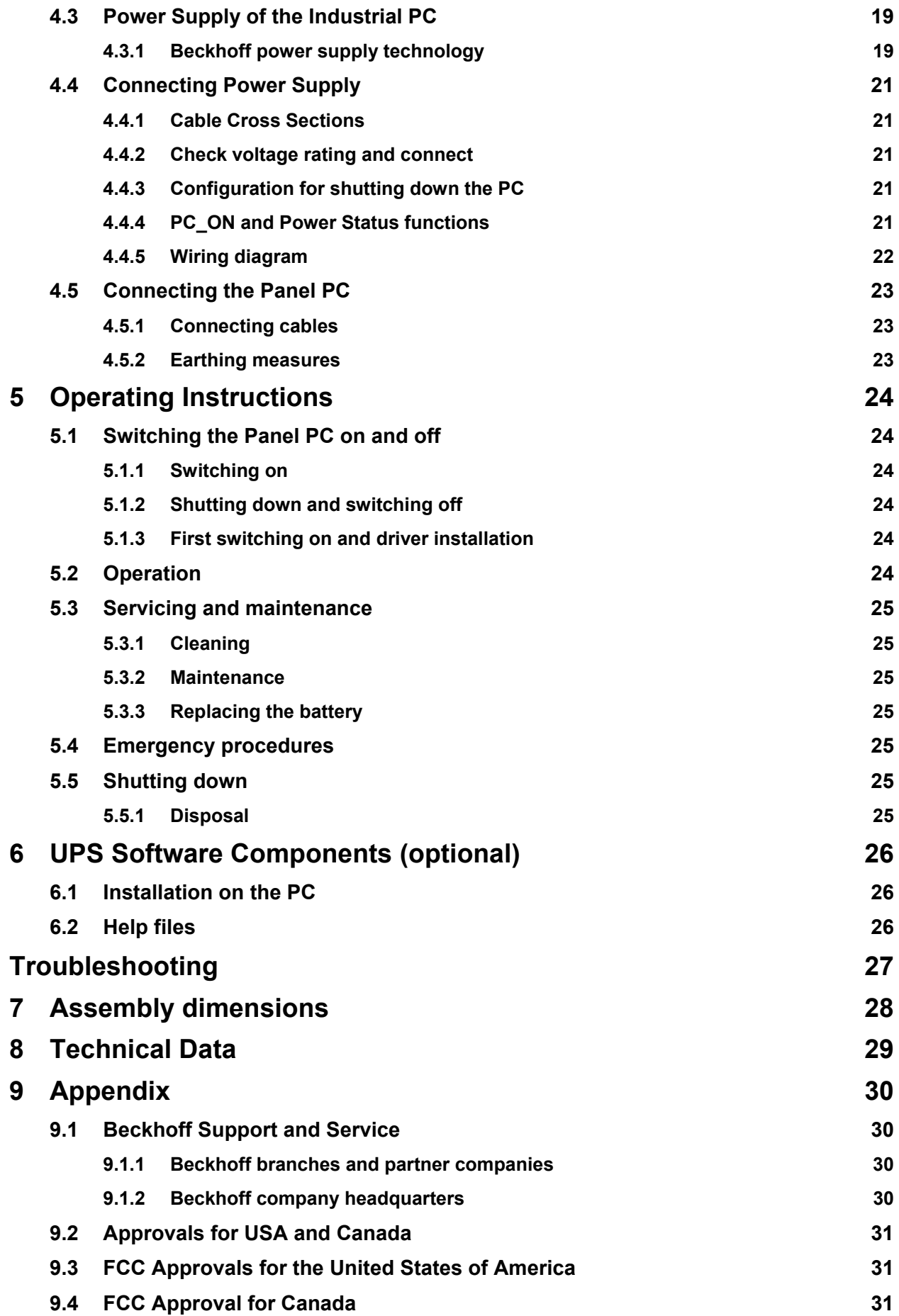

# <span id="page-4-0"></span>**1 Foreword**

# **1.1 Notes on the Documentation**

This description is only intended for the use of trained specialists in control and automation engineering who are familiar with the applicable national standards. It is essential that the following notes and explanations are followed when installing and commissioning these components.

The responsible staff must ensure that the application or use of the products described satisfy all the requirements for safety, including all the relevant laws, regulations, guidelines and standards.

## **1.1.1 Liability Conditions**

The documentation has been prepared with care. The products described are, however, constantly under development. For that reason the documentation is not in every case checked for consistency with performance data, standards or other characteristics. In the event that it contains technical or editorial errors, we retain the right to make alterations at any time and without warning. No claims for the modification of products that have already been supplied may be made on the basis of the data, diagrams and descriptions in this documentation.

All pictures shown in the documentation are exemplary. Illustrated configurations can differ from standard.

### **1.1.2 Trademarks**

Beckhoff $^\circ$ , TwinCAT $^\circ$ , EtherCAT $^\circ$ , Safety over EtherCAT $^\circ$ , TwinSAFE $^\circ$  and XFC $^\circ$  are registered trademarks of and licensed by Beckhoff Automation GmbH.

Other designations used in this publication may be trademarks whose use by third parties for their own purposes could violate the rights of the owners.

#### **1.1.3 Patent Pending**

The EtherCAT Technology is covered, including but not limited to the following patent applications and patents: EP1590927, EP1789857, DE102004044764, DE102007017835 with corresponding applications or registrations in various other countries.

The TwinCAT Technology is covered, including but not limited to the following patent applications and patents: EP0851348, US6167425 with corresponding applications or registrations in various other countries.

### **1.1.4 Copyright**

© Beckhoff Automation GmbH & Co. KG.

The reproduction, distribution and utilization of this document as well as the communication of its contents to others without express authorization are prohibited. Offenders will be held liable for the payment of damages. All rights reserved in the event of the grant of a patent, utility model or design.

#### **1.1.5 State at Delivery**

All the components are supplied in particular hardware and software configurations appropriate for the application. Modifications to hardware or software configurations other than those described in the documentation are not permitted, and nullify the liability of Beckhoff Automation GmbH & Co. KG.

#### **1.1.6 Delivery conditions**

In addition, the general delivery conditions of the company Beckhoff Automation GmbH & Co. KG apply.

# <span id="page-5-0"></span>**1.2 Description of safety symbols**

The following safety symbols are used in this operating manual. They are intended to alert the reader to the associated safety instructions.

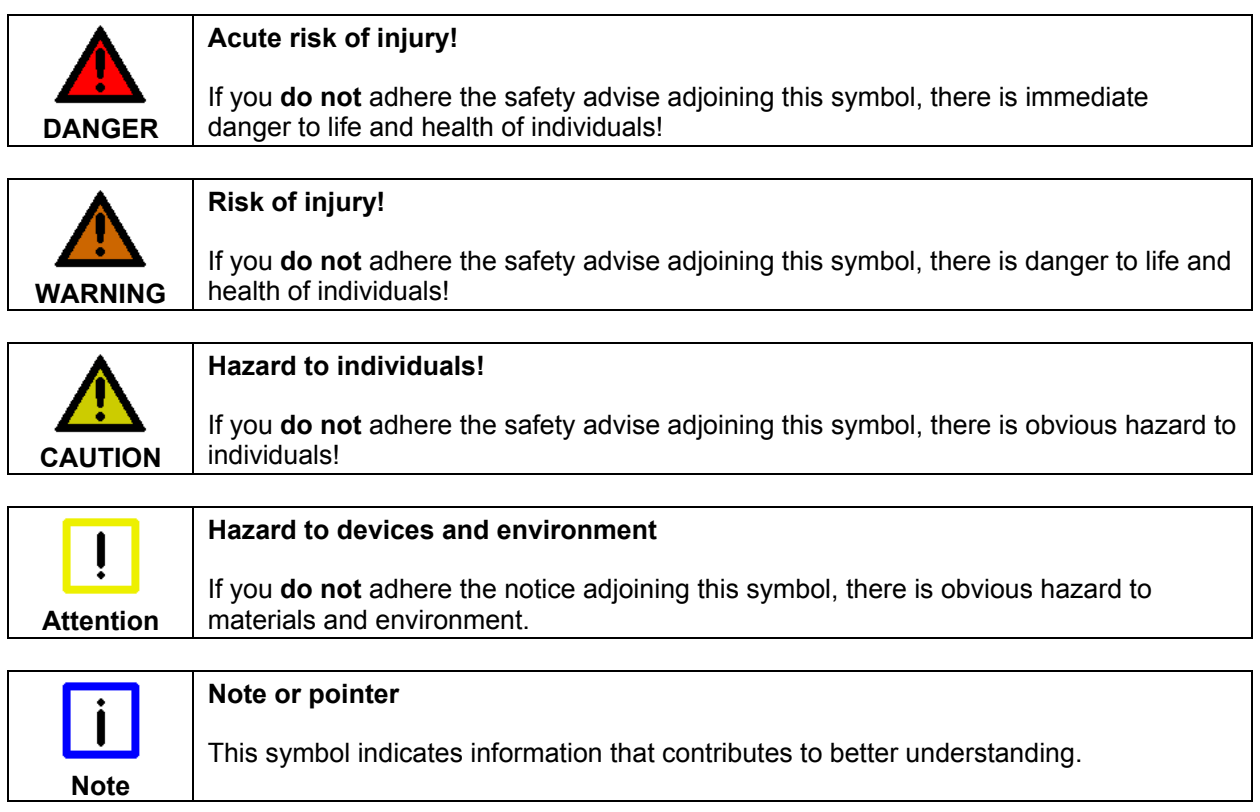

## <span id="page-6-0"></span>**1.3 Basic safety measures**

Before the Panel PC is switched off, software that is running must be properly closed. Otherwise it is possible that data on the storage medium is lost. Please read the section *[Switching the](#page-25-1)  [Panel PC on and off](#page-25-1)*.

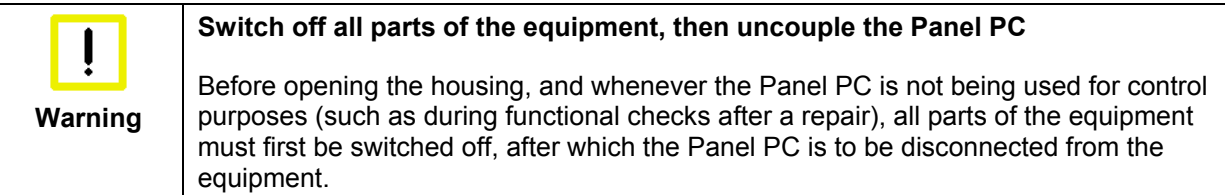

Disconnect the device by unplugging the connectors on the rear side of the Panel PC. Items of equipment that have been switched off must be secured against being switched on again.

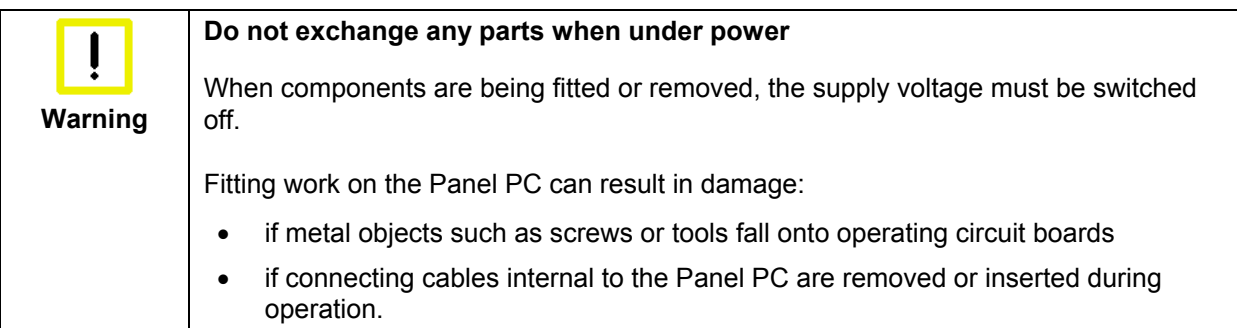

## <span id="page-7-0"></span>**1.4 Operator's obligation to exercise diligence**

The operator must ensure that

- the product is only used as intended (see chapter *[Product Description](#page-8-1)*)
- the product is in a sound condition and in working order during operation
- the product is operated, maintained and repaired only by suitably qualified and authorized personnel
- the personnel is instructed regularly about relevant occupational safety and environmental protection aspects, and is familiar with the operating manual and in particular the safety notes contained herein
- the operation manual is in good condition and complete, and always available for reference at the location of the product.

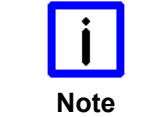

**Do not open the housing of the Panel PC!** 

For technical support contact *[Beckhoff Service](#page-31-1)*.

### **1.4.1 National regulations**

Depending on the type of machine and plant in which the Industrial PC is used, national regulations governing the controllers of such machines will apply, and must be observed by the operator. These regulations cover, amongst other things, the intervals between inspections of the controller. The operator must initiate such inspections in good time.

### **1.4.2 Procedure in the event of a fault**

In the event of faults at the Industrial PC, the list in the section *[Troubleshooting](#page-28-1)* can be used to determine the measures to be taken.

#### **1.4.3 Operator requirements**

Anyone who uses the Industrial PC must have read these operating instructions and must be familiar with all the functions of the software installed on the Industrial PC to which he has access.

# <span id="page-8-1"></span><span id="page-8-0"></span>**2 Product Description**

## **2.1 Product overview**

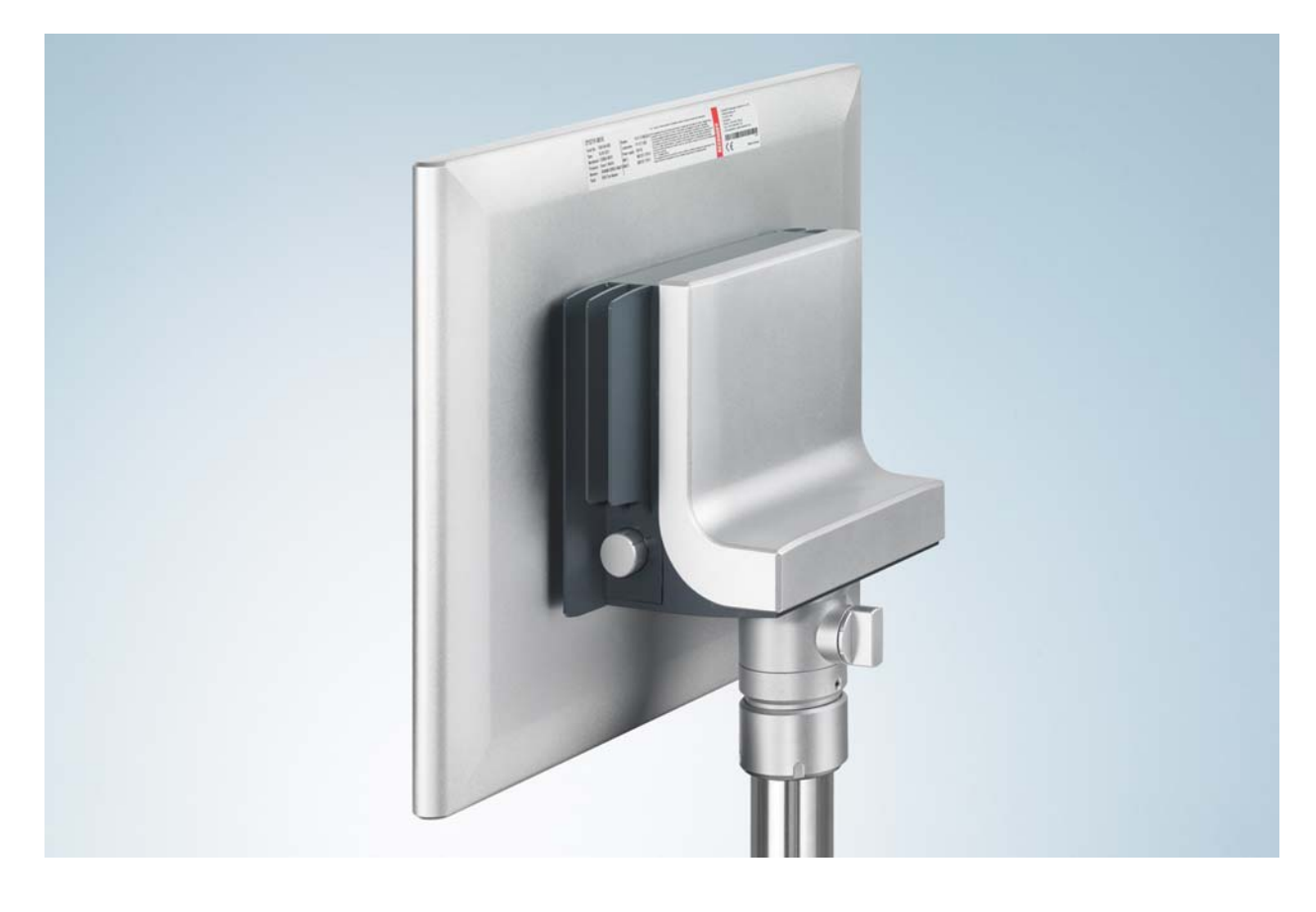

#### **Multi-touch Panel PC**

With the CP37xx series, a Panel PC with multi-touch can be used directly in the field. The devices in a slender aluminium housing feature complete IP65 protection and are designed for mounting arm installation. The Panel PCs offer high computing power with Intel® Atom™ processors with up to four cores.

A choice of seven different multi-touch TFT displays in sizes between 12-inch and 24-inch in 4:3, 5:4 or wide screen formats are available. Cooling is achieved by means of cooling fins on the outer wall as well as fans inside the closed housing. The operating temperature range is 0 to 45 °C.

The Panel PC features an integrated rotatable and tiltable mounting arm adapter for a 48 mm diameter mounting arm tube. There is a choice of attaching the mounting arm from above or below. The connecting cables are laid through the mounting arm.

The Industrial PC connections (up to four) with IP65 connectors are positioned in the large wiring space and are easily accessible. The wiring area can be opened easily without dismounting the device from the mounting arm, offering fast access to the IP65 connectors for power supply, Ethernet and optional USB or RS232. Prefabricated cables in various lengths are available for all connections.

The C37xx series Panel PCs are supplied with a 24 V power supply unit, optionally with integrated uninterruptible power supply (UPS). A battery pack can be connected externally and installed on a DIN rail in the control cabinet.

The CP37xx Panel PCs are equipped with one or two CFast cards. The data media and the lithium battery of the system clock are accessible from the rear under the cover.

The multi-touch Panel PCs offer the following benefits:

- Industrial PC with Control Panel for mounting arm installation
- rotatable and tiltable mounting arm adapter for Rittal and Rolec mounting arm systems with 48 mm tube from top, optional from the bottom
- wiring area for up to 4 IP65 connectors
- 2 slots for CFast cards
- CFast cards and lithium battery of the system clock, changeable from outside
- passive cooling through heat sink; internal fan for equal heat distribution to all the walls of the housing
- protection class IP65
- operating temperature 0…45 °C.

# <span id="page-10-0"></span>**2.2 Appropriate Use**

The CP37xx Panel PC is designed for industrial application in machine and plant engineering. In addition to the integrated PC, a TFT display with touch screen is accommodated in a slender aluminium housing. The Panel PC is designed for mounting arm installation.

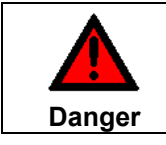

#### **Risk of explosion!**

The Control Panel must not be used where there is a risk of explosion.

# <span id="page-10-1"></span>**2.3 Access to the connectors**

The connectors of the Panel PC are located at the rear side of the device behind a cover (**1**). To get access to the connectors, the cover has to be removed:

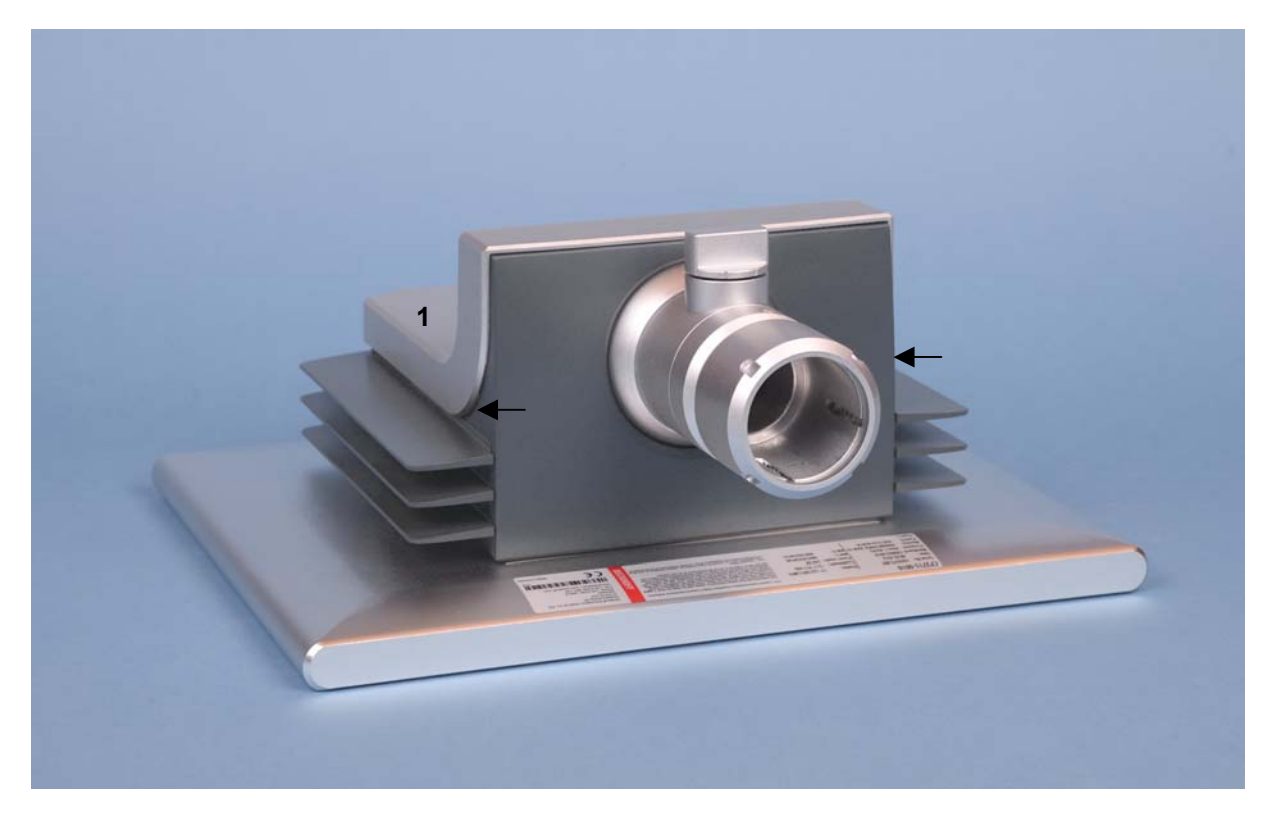

For removing first unlatch the cover (**1**) carefully at the two notches (see arrows) using a suitable tool (e.g. screwdriver).

<span id="page-11-0"></span>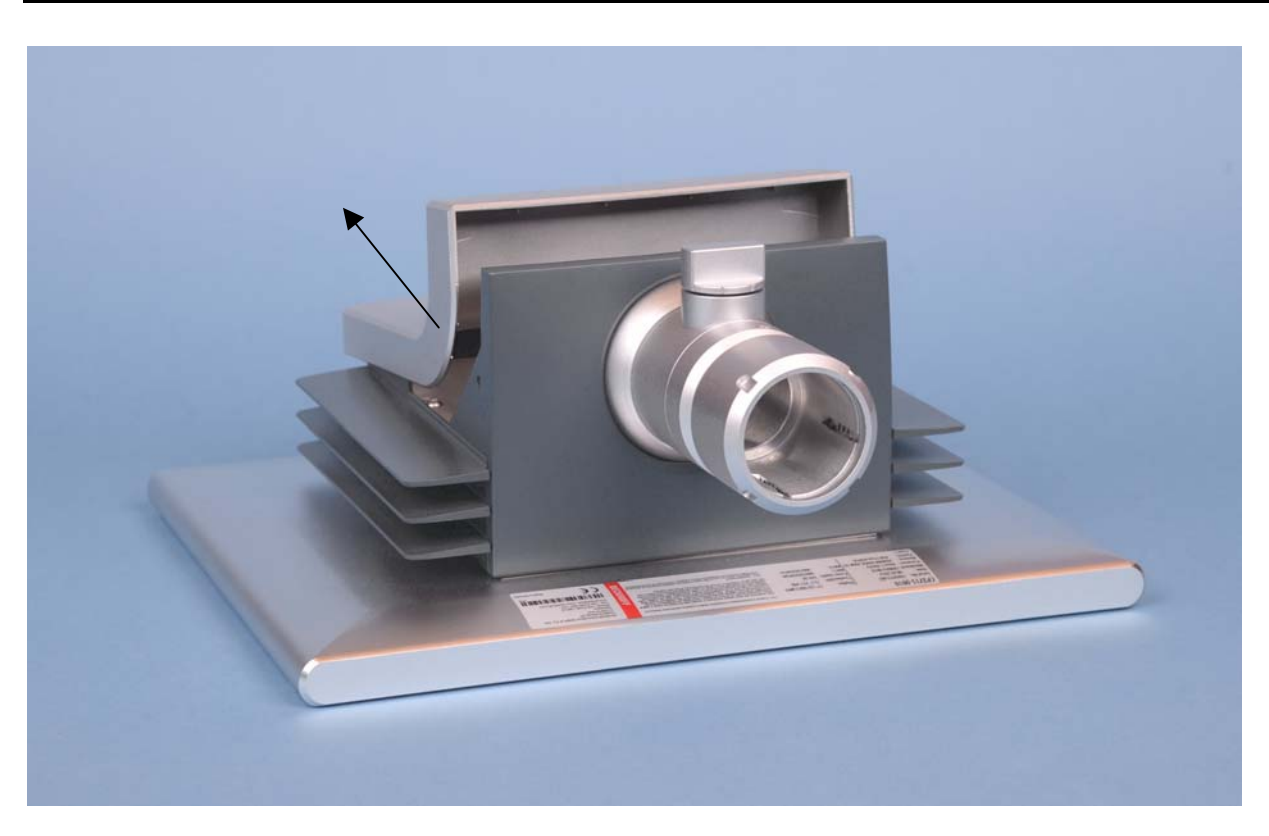

You can now lever up the cover in direction of the arrow. After removing the cover you have access to the connections. The installation of the cover takes place in reverse order.

### **2.3.1 Installing the Cables**

After opening the connection area you have access to the connections of the Control Panel. The cables with the connectors have to be threaded through the mounting arm tube before connecting them in the connection area.

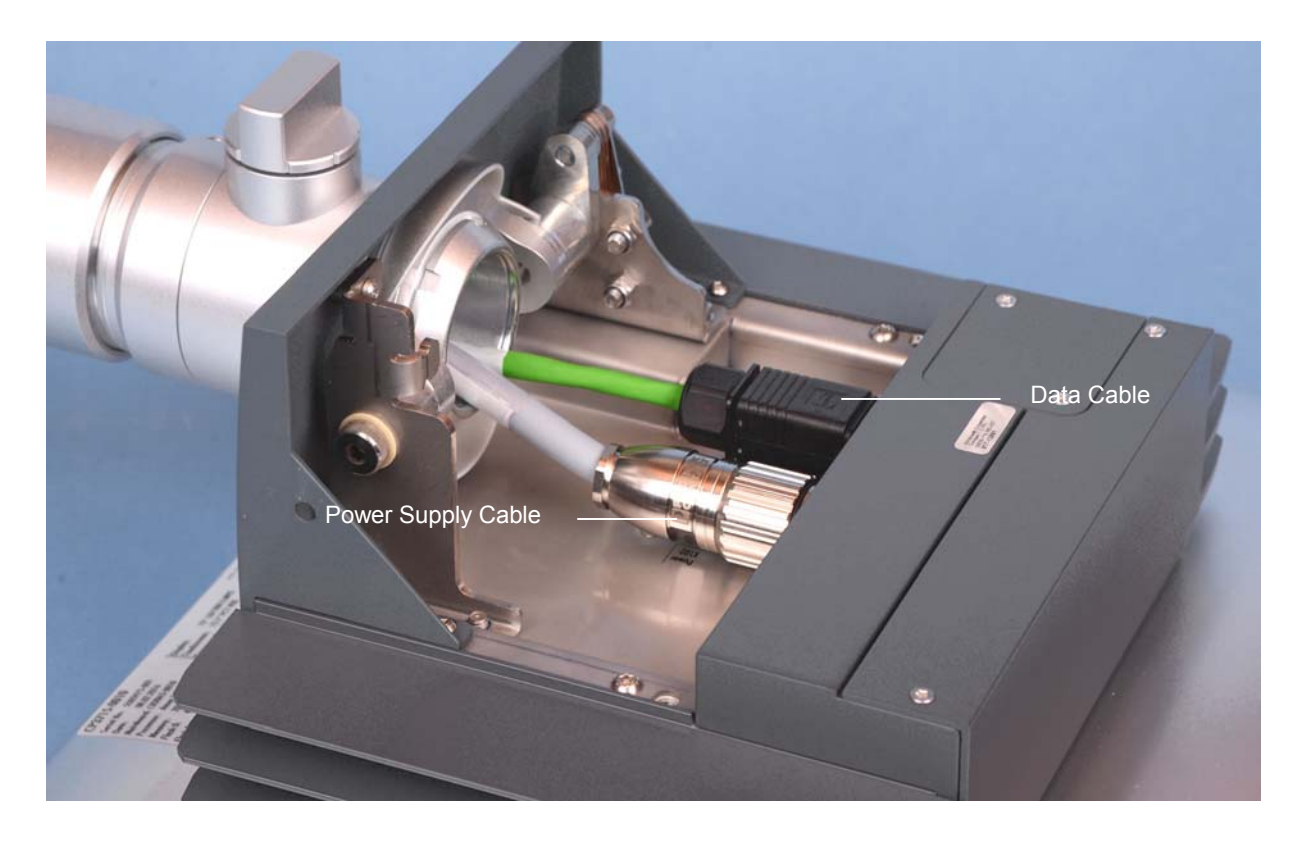

# <span id="page-12-0"></span>**2.4 Connections**

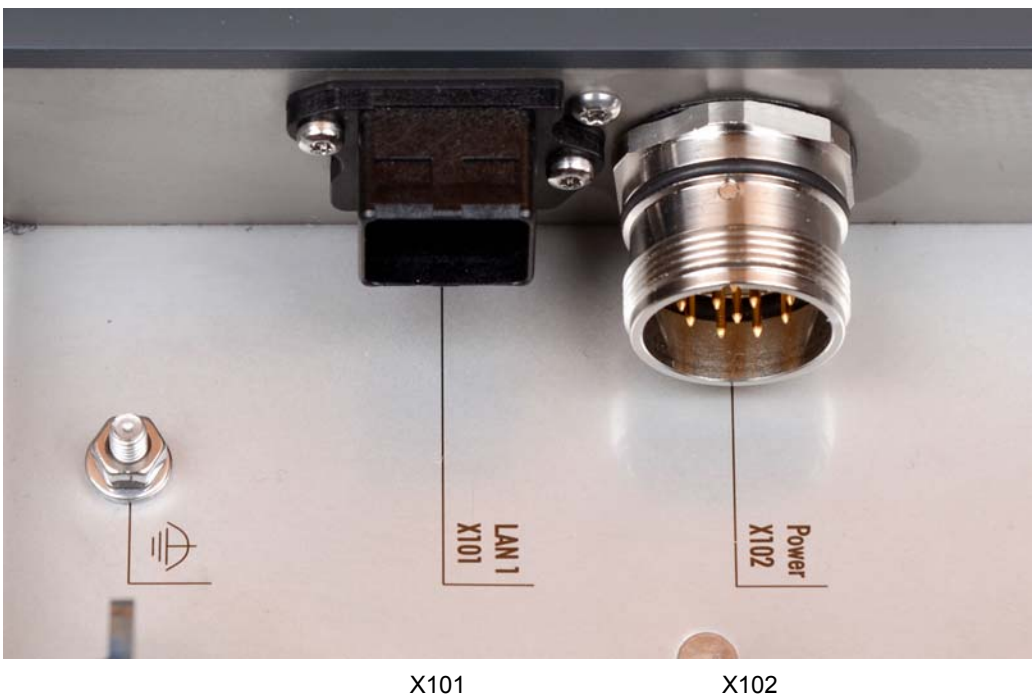

Ground Connection **Network Interface** Power Supply

X102

## **2.4.1 Network Interface (X101)**

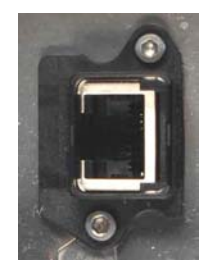

**X101** 

RJ-45-Connector (Ethernet 10/100/1000 Mbit)

The RJ-45 socket (**X 101**) enables connection of the Panel PC to a 100/1000 Mbit Ethernet network. While using the FBS-RJ45-8-GS-connector (534494, Fa. Festo AG & Co.KG) the protection class accords to the IP65-standard.

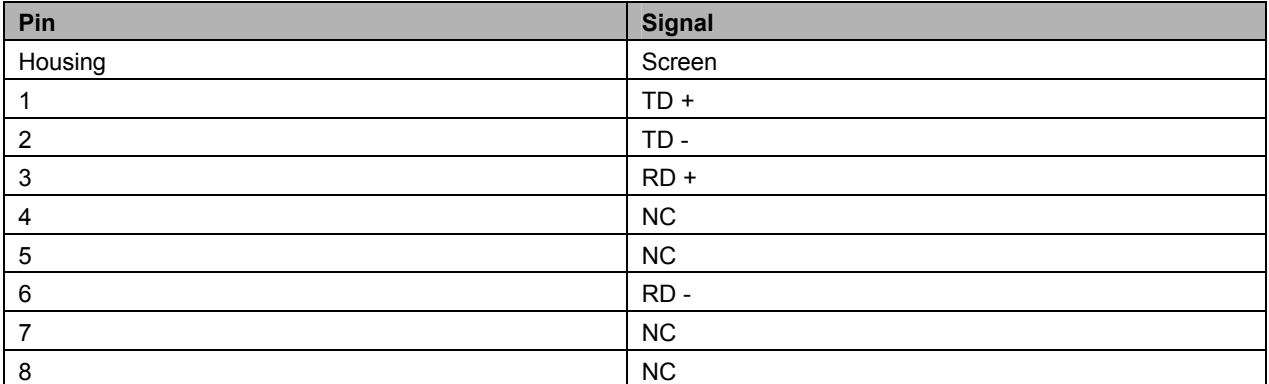

For network connection following Harting Push Pull connector RJ45, 8-pole can be used (Connector RJ45 8-pole Harting Push Pull connector-set according to IEC24702, white No. 09 45 145 1500). The connector and special tools for the assembly are available via the company Harting *<http://www.harting.de/>* as well as different distributors.

## <span id="page-13-0"></span>**2.4.2 Power Supply (X102)**

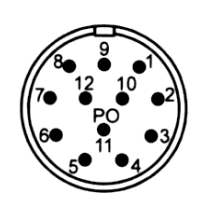

#### **X102**

Connector 12-pole Coninvers RC-12P1N1126000

View connector-sided

The power supply connection of the Panel PC and the connection with the UPS (optional) is established via the 12-pole power supply socket (**X102**). The protection class of the circular plug-in connector accords to the IP65-standard.

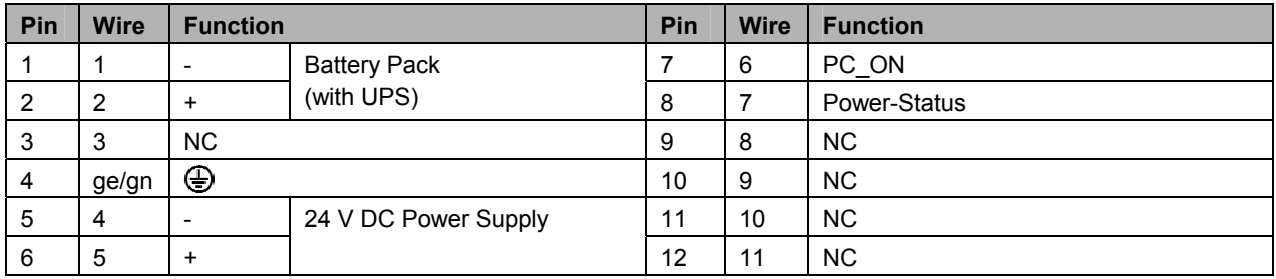

### **2.4.3 Additional interfaces (optional)**

There are notes at the Panel PC and in the connection area which provide information about the hardware configuration of the Panel PC at the time it was supplied.

### <span id="page-13-1"></span>**2.4.4 Ground connection**

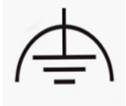

The Panel PC is grounded via the screw connection.

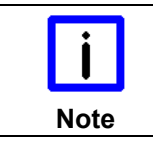

**Malfunction possible with missing ground connection** 

A proper ground connection of the device is absolutely necessary for the correct function of the touchscreen.

# <span id="page-14-0"></span>**2.5 Connection Cables**

Optionally prefabricated connection cables for connecting the power supply as well as prefabricated Ethernet connection cables are available.

### **2.5.1 Connection Cables for the Power Supply, optional**

The following connection cables for the power supply are available:

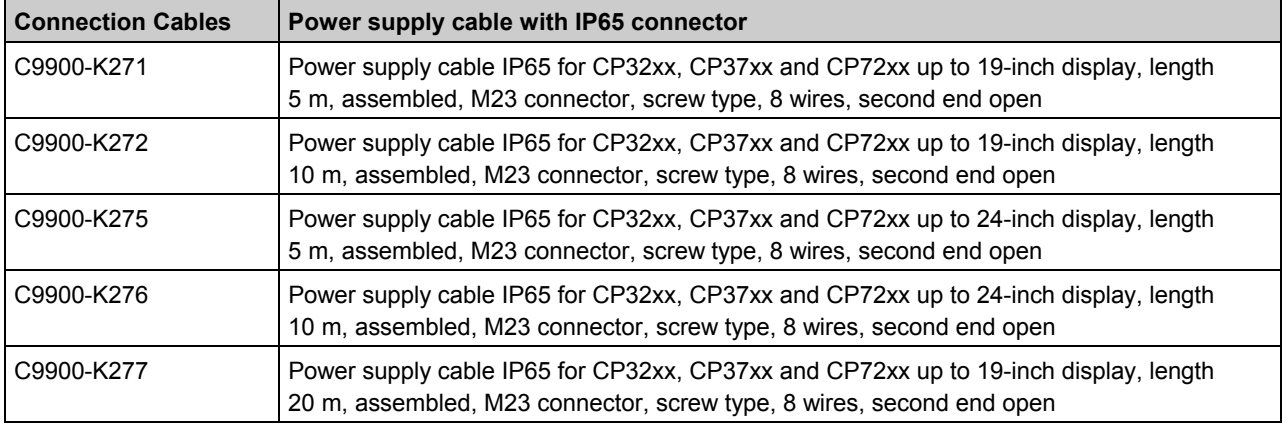

### **2.5.2 Ethernet connection cables, optional**

The following Ethernet connection cables are available:

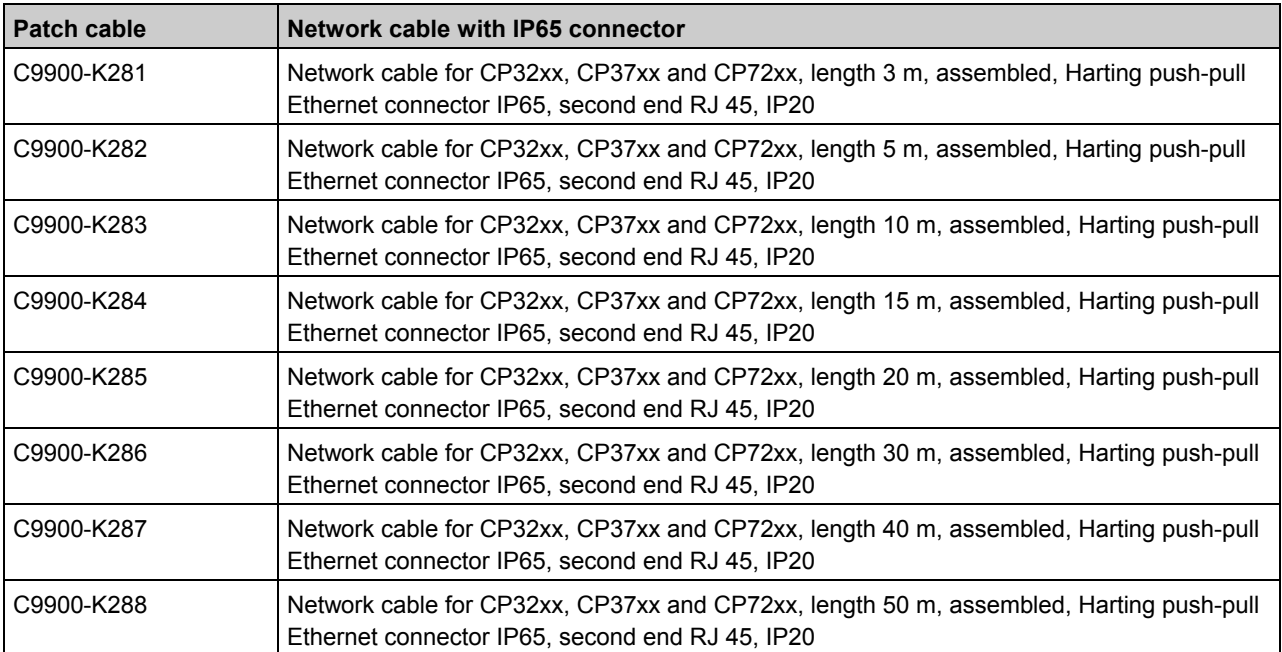

## <span id="page-15-1"></span><span id="page-15-0"></span>**2.6 Access to the battery and the CFast card slots**

The battery and the CFast card slots are located behind a cover plate at the rear side of the Panel PC:

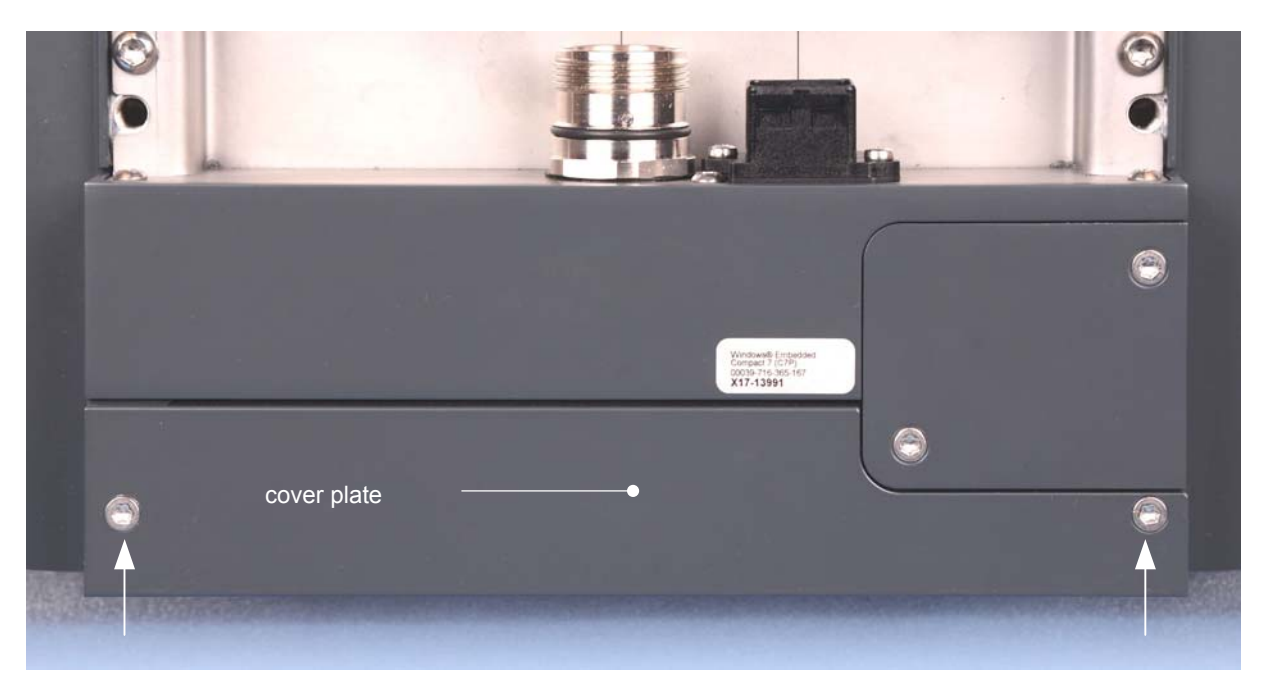

After unscrewing the two screws (see arrows) with a star screwdriver Torx size 10 the cover plate can be taken off.

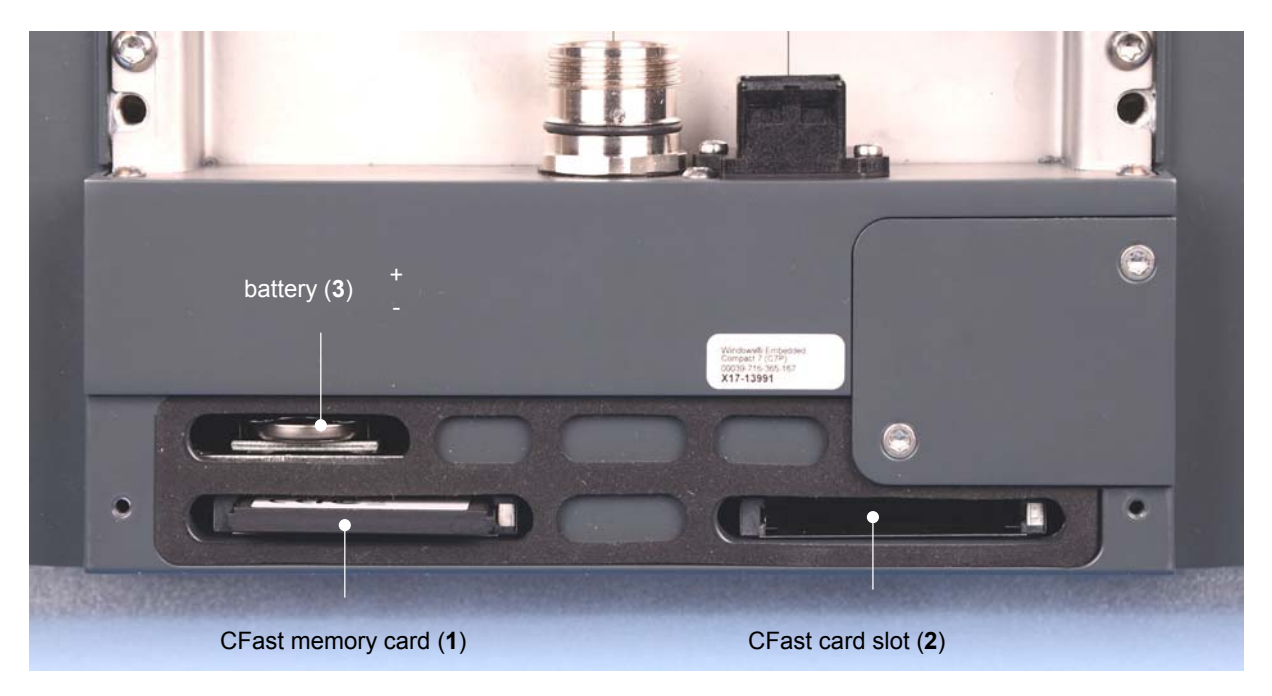

Removing the cover plate allows access to the CFast card slots (**1**) und (**2**) and the lithium battery (**3**).

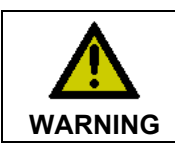

#### **Danger of Explosion!**

Replace battery only with the identical type or an alternative type recommended by the manufacturer. Notice correct polarity!

# <span id="page-16-0"></span>**3 Installation**

# **3.1 Transport and Unpacking**

The specified storage conditions must be observed (see chapter *[Technical Data](#page-30-1)*).

## **3.1.1 Transport**

Despite the robust design of the unit, the components are sensitive to strong vibrations and impacts. During transport, your device should therefore be protected from excessive mechanical stress. Therefore, please use the original packaging.

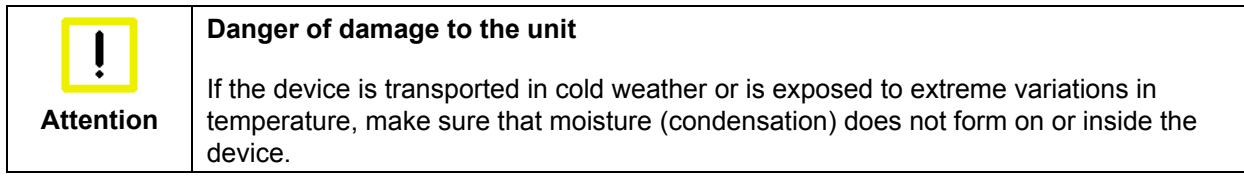

Prior to operation, the unit must be allowed to slowly adjust to room temperature. Should condensation occur, a delay time of approximately 12 hours must be allowed before the unit is switched on.

### **3.1.2 Unpacking**

Proceed as follows to unpack the unit:

- 1. Remove packaging.
- 2. Do not discard the original packaging. Keep it for future relocation.
- 3. Check the delivery for completeness by comparing it with your order.
- 4. Please keep the associated paperwork. It contains important information for handling the unit.
- 5. Check the contents for visible shipping damage.

If you notice any shipping damage or inconsistencies between the contents and your order, you should notify Beckhoff Service.

# <span id="page-17-0"></span>**4 Mounting**

# **4.1 Mounting arm adapter**

The Panel PC is designed for mounting arm installation from the top, using the mounting arm adapter. The mounting arm adapter is designed for Rittal- and Rolec mounting arm systems with 48 mm tubes.

Depending on the order option C9900-M184 the mounting arm can be installed from the bottom:

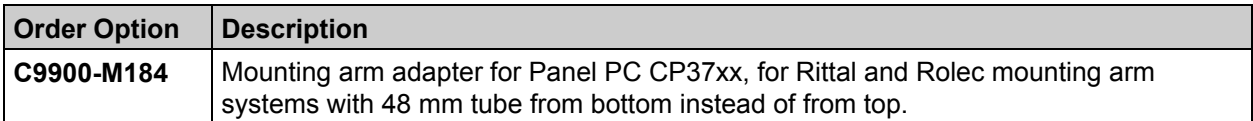

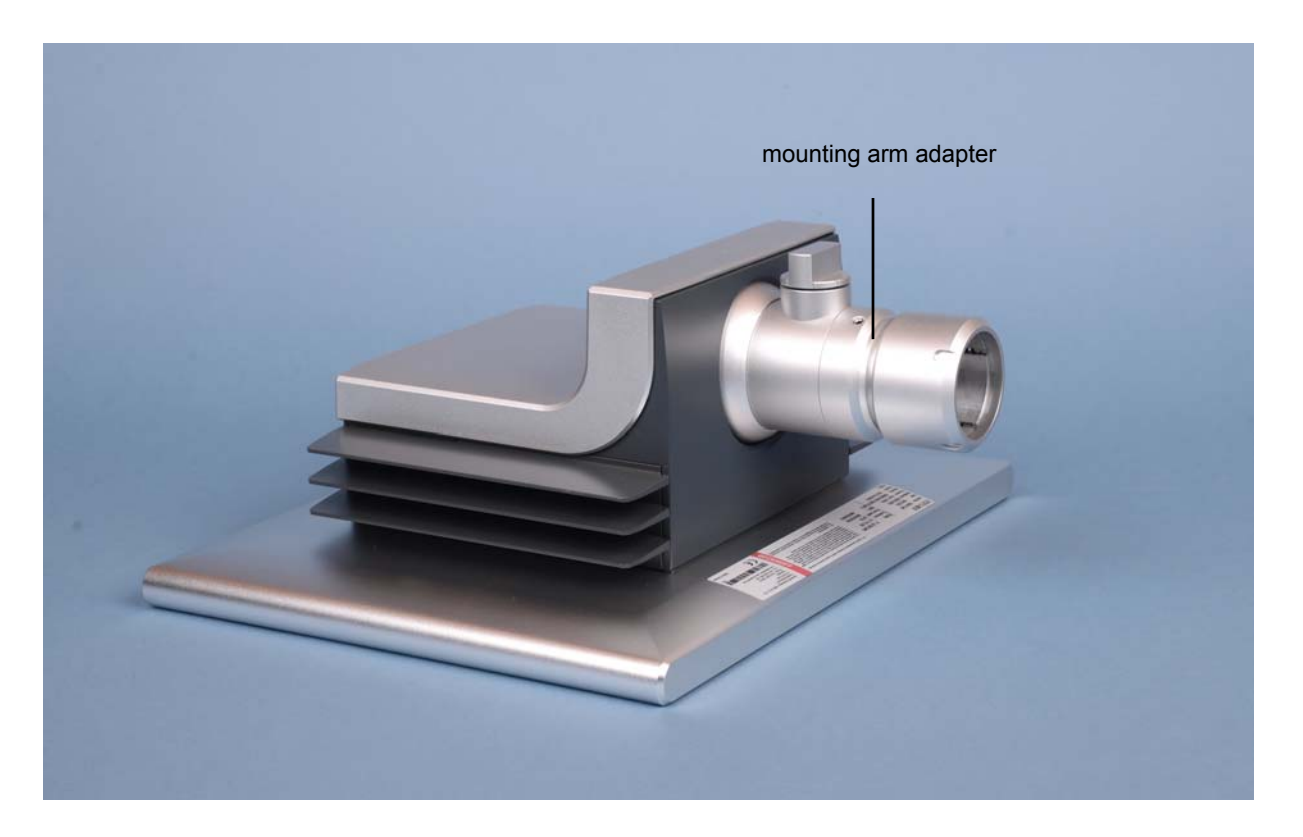

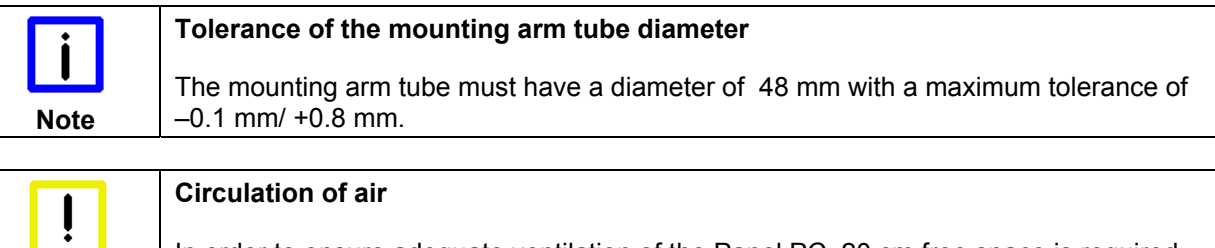

In order to ensure adequate ventilation of the Panel PC, 20 cm free space is required around the PC for air circulation.

**Attention** 

## <span id="page-18-0"></span>**4.2 Mounting the mounting arm tube**

After feeding the connection cables of the Control Panel through the mounting arm tube (**1**), the mounting arm tube will be positioned into the mounting arm adapter. Also the mounting arm tube is locked by tightening the Allen screw in the region of the socket (**3**) with a 3 mm Allen key.

Proceed as follows to install the mounting arm tube:

- First unscrew the Allen screw in the region of the socket (**3**) several cycles with a 3 mm Allen key.
- Push the mounting arm tube (**1**) into the mounting arm adapter all the way to stop.
- Now the slotted nut of the mounting arm adapter is tightened carefully clockwise, using a hook wrench SW 58-62 (**2**).
- Also the mounting arm tube is locked by tightening the Allen screw (**3**) with the 3 mm Allen key with a torsion moment of 4.0 till 4.5 Nm.

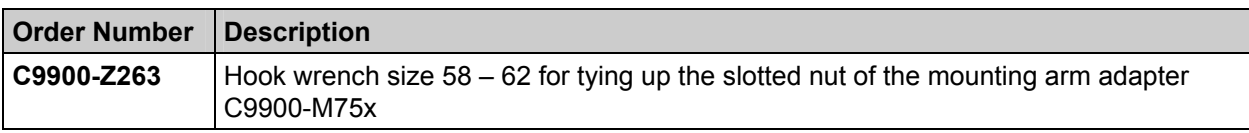

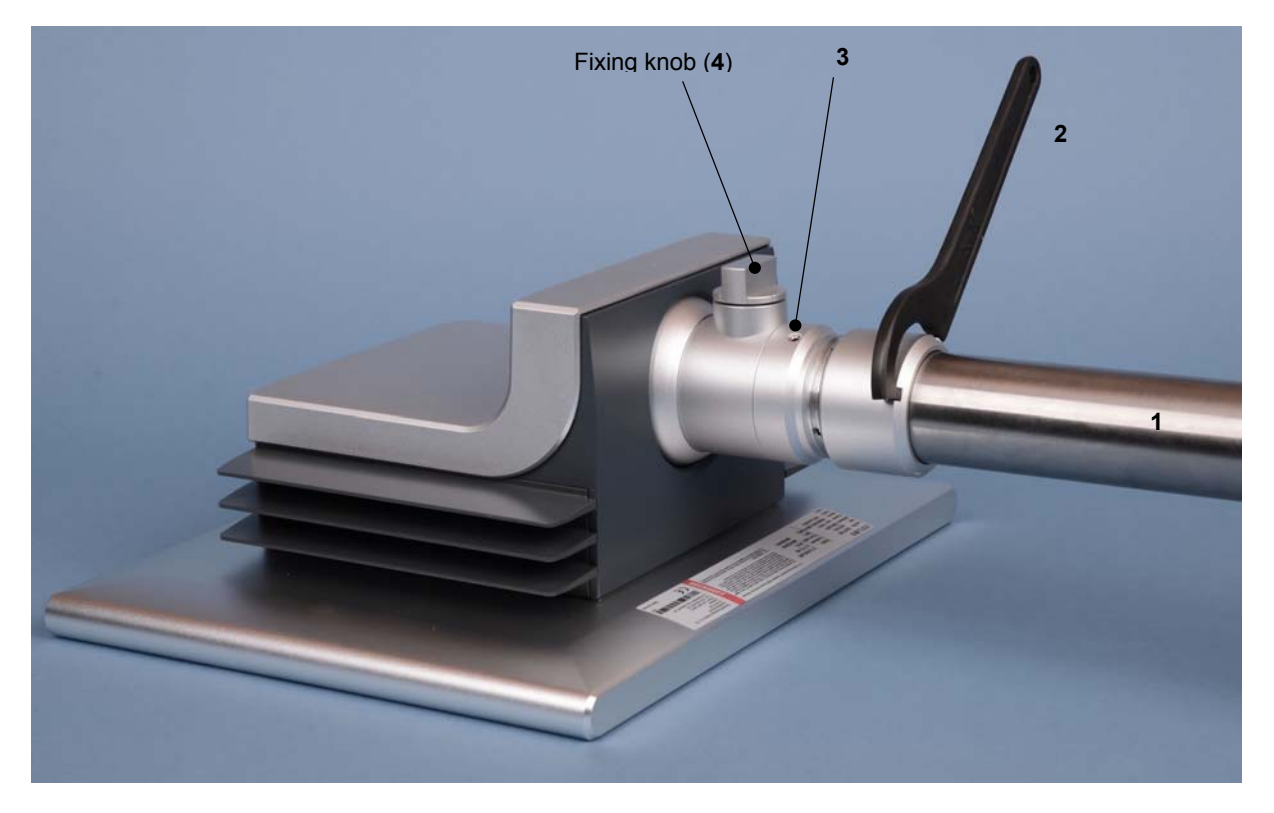

The mounting arm adapter enables to tilt the Panel PC at +/- 20°.

After loosening the fixing knob (**4**) you can rotate the Panel PC about +/- 165°.

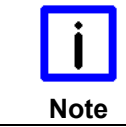

#### **Anti-twist protection**

The mounting arm adapter is fitted with an anti-twist safeguard to avoid over winding the Control Panel and damaging the connecting cables.

### <span id="page-19-0"></span>**4.2.1 Adjusting the brake mechanism**

The adapter is equipped with a brake mechanism (**1**) for tilting the Control Panel, which can be adjusted with a 4 mm Allen key (**2**).

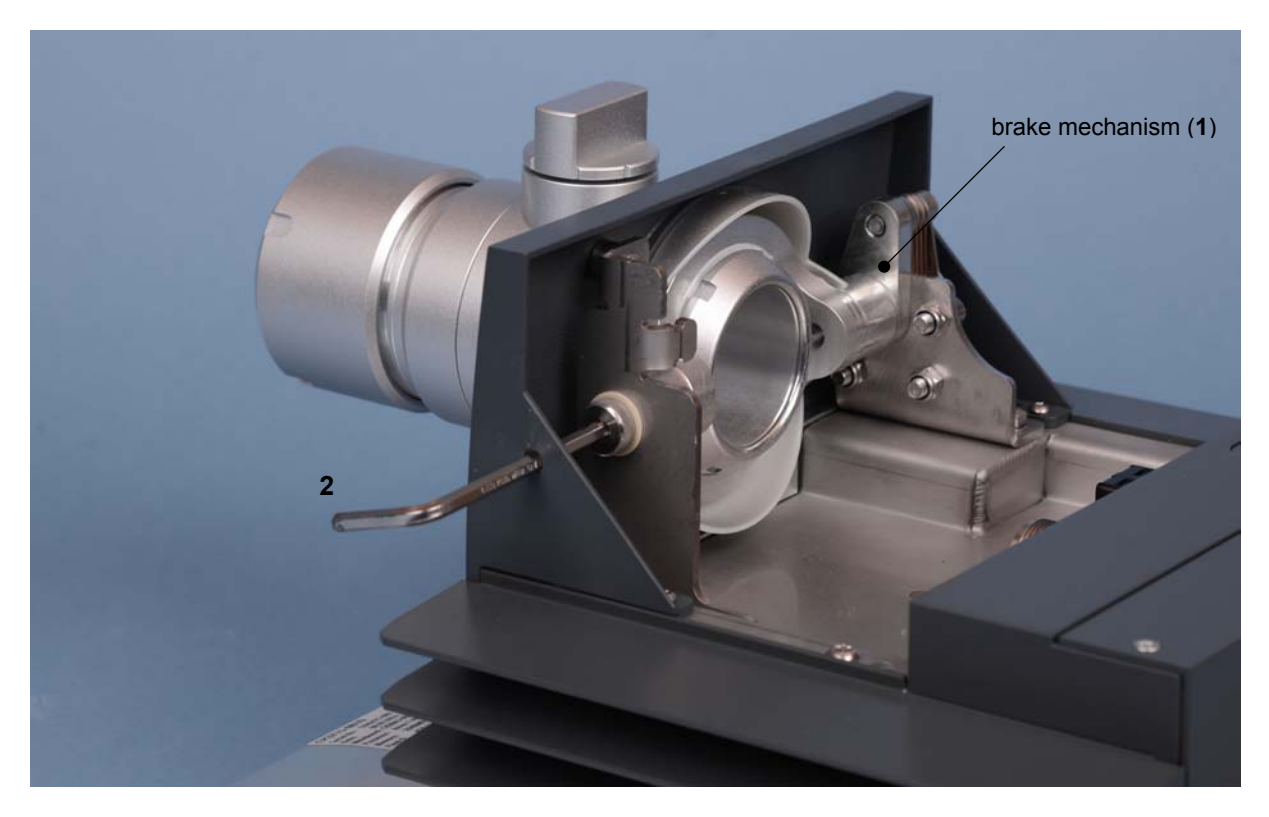

To adjust the brake mechnism first remove the cover of the Panel PC, see also chapter *[Access to the](#page-10-1)  [connectors](#page-10-1)*.

the battery pack

# <span id="page-20-0"></span>**4.3 Power Supply of the Industrial PC**

The Industrial PC is fitted with a 24  $V_{DC}$  power supply unit.

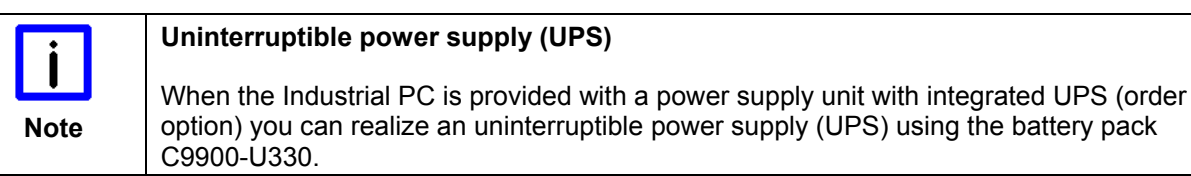

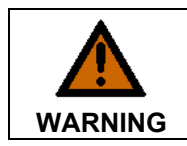

#### **Danger of Explosion!**

Danger of Explosion if using other battery packs!

Beckhoff Panel PC

## **4.3.1 Beckhoff power supply technology**

**Example: Schematic diagram of power supply unit wirings** 

22209 2239 **Battery** pack (optional) Power supply output to the PC and "seriell" power supply-<br>motherboard-interface Power supply unit (optionally with UPS) Power supply 24V input PC ON, **Power Status** On/Off switch with display or contactor

#### **Innovative solution for shutting down Industrial PCs**

Industrial PCs equipped with a UPS are in actual use frequently switched off by simply turning off the supply voltage. In this case the PC shuts down via the battery. However, over time this reduces the service life of the battery.

The new Beckhoff power supply technology approach addresses this problem and now offers the user the option of switching the PC off without the need for using the battery, thereby reducing the load on the battery.

In addition to the main switch this innovative solution uses an ON/OFF switch for the machine. Basically, the main switch remains switched on and provides the power supply for the PC during shutdown. Via the PC ON-input of the power supply the PC gets the command to shut down the operating system.

Once the PC has shut down, the PC power supply unit sets the Power Status-output (P-S) to 0, what indicates that the process is complete and that the main voltage can be switched off. This can be done manually via a signal lamp connection or via a contactor. With this solution the main switch generally only has to be switched off if the control cabinet has to be opened. The battery will only be used in the event of a power failure.

For a detailed functional description please refer to section *[Connecting Power Supply](#page-22-1)*.

# <span id="page-22-1"></span><span id="page-22-0"></span>**4.4 Connecting Power Supply**

The external wiring consists of the connection of the power supply, the battery pack (optional) and the connection of customized components for shutting down the PC.

### **4.4.1 Cable Cross Sections**

For the connection of the power supply, wiring with a cable-cross-section of 1.0 mm<sup>2</sup> must be used.

With bigger distances between voltage source and PC, you take the voltage drop as a function of the cable-cross-section as well as voltage fluctuations of your distribution voltage into account, so that is secured that the voltage doesn't fall under 22 V at the power supply.

# **Connecting with bigger distances between voltage source and PC**

To avoid voltage drop, the battery pack and the power supply each can be connected by<br>Note using a second cable.

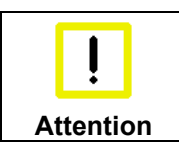

#### **Insert fuse**

The power supply must be protected with maximum 10 A.

### **4.4.2 Check voltage rating and connect**

#### Fitted with the 24 V<sub>DC</sub> power supply unit:

- 1. Check that the external power supply is providing the correct voltage.
- 2. Insert the power supply cable that you have assembled into the Industrial PC's power supply socket. Then connect it to your external 24 V power supply.

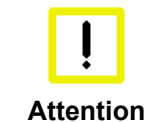

#### **Use same type of rechargeable battery**

If a 24 V UPS is installed, the same type of rechargeable battery must be used.

### **4.4.3 Configuration for shutting down the PC**

The connections for shutting down the Industrial PCs are established via the **PC\_ON** input and the **Power Status** output.

### **4.4.4 PC\_ON and Power Status functions**

- If the **PC\_ON** input is connected to 24 V via a switch, the PC shuts down according to the rules. The PC ON signal is inverted, i.e. the PC shuts down if the 24 V connection is live.
- If the **PC\_ON** input is *NOT* connected by the user, the PC can be booted in the familiar way by connecting the supply voltage and shut down via the battery by switching off the supply voltage.

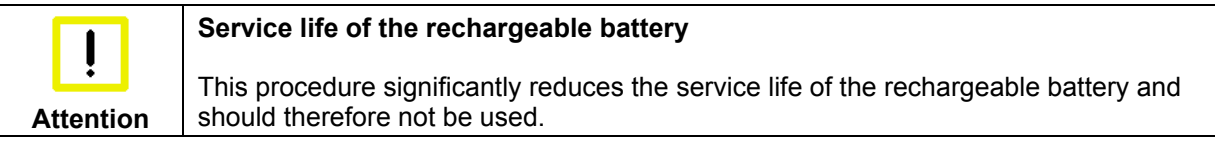

• Once the PC has shut down, the **Power Status** output is switched from 24 V to 0 V. Via this output a signal lamp can be connected or a contactor for de-energizing the whole system. The maximum load for the **Power Status** output is 0.5 A and a suitable fuse should be provided.

## <span id="page-23-0"></span>**4.4.5 Wiring diagram**

Wiring according to the wiring diagram (the circuit of PC ON and Power-Status is symbolical):

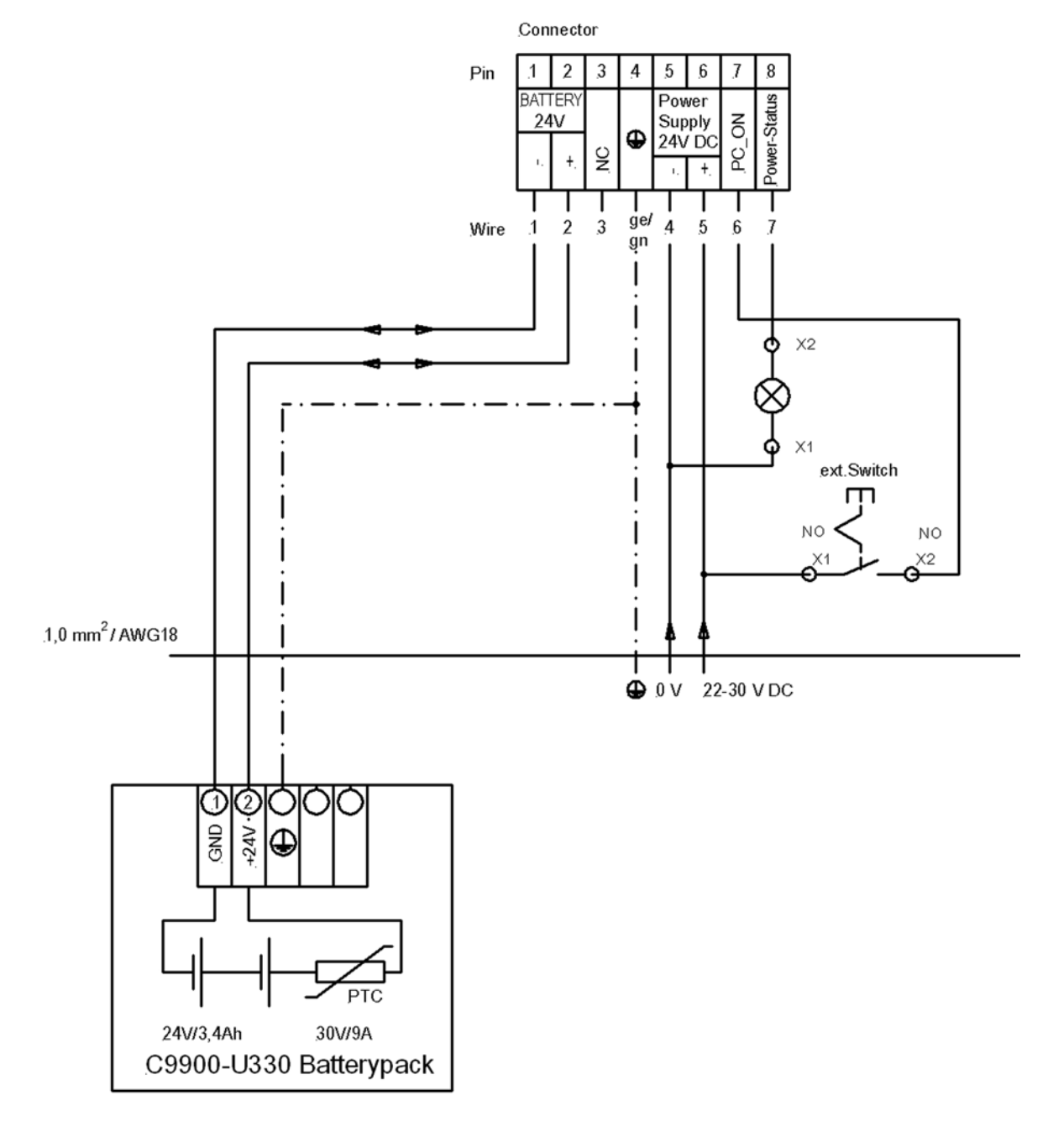

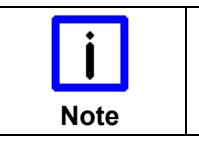

#### **Connection of the Battery Pack and UPS Output**

Connection of the Battery Pack and UPS Output only in combination with integrated UPS (order option).

# <span id="page-24-0"></span>**4.5 Connecting the Panel PC**

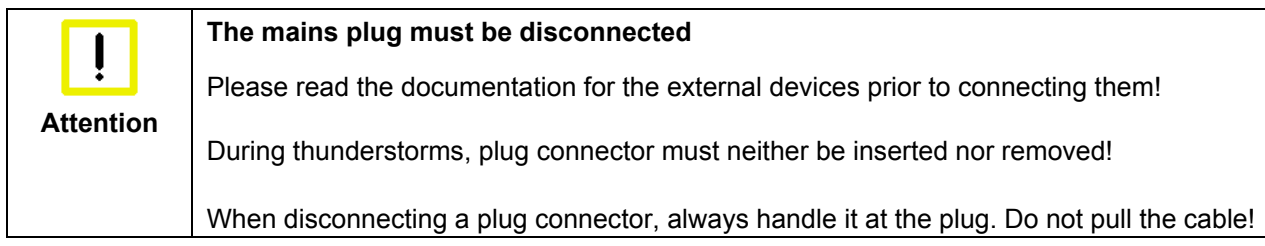

### **4.5.1 Connecting cables**

The connections are located at the rear side of the Panel PC behind a cover and are documented in the chapter *[Product Description](#page-8-1)*.

When connecting cables to the Panel PC, please adhere to the following order:

- Disconnect the Panel PC from the power supply.
- Connect all cables at the Panel PC and at the devices to be connected.
- Ensure that all screw connections between connectors and sockets are tight!
- Reconnect all devices to the power supply.

### **4.5.2 Earthing measures**

Earthing connections dissipate interference from external power supply cables, signal cables or cables to peripheral equipment. Establish a low-impedance connection from the earthing point on the Panel PC housing (see chapter *[Ground connection](#page-13-1)*) to the central earthing point on the control cabinet wall, in which the computer is being installed.

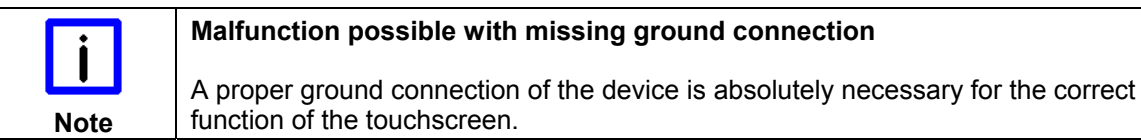

# <span id="page-25-0"></span>**5 Operating Instructions**

# <span id="page-25-1"></span>**5.1 Switching the Panel PC on and off**

### **5.1.1 Switching on**

The Panel PC does not have its own mains power switch. As soon as the power supply is switched on the Panel PC is activated.

### **5.1.2 Shutting down and switching off**

Control software such as is typically used on Industrial PCs permits various users to be given different rights. A user who may not close software may also not switch the Panel PC off, since data can be lost from the storage medium by switching off while software is running.

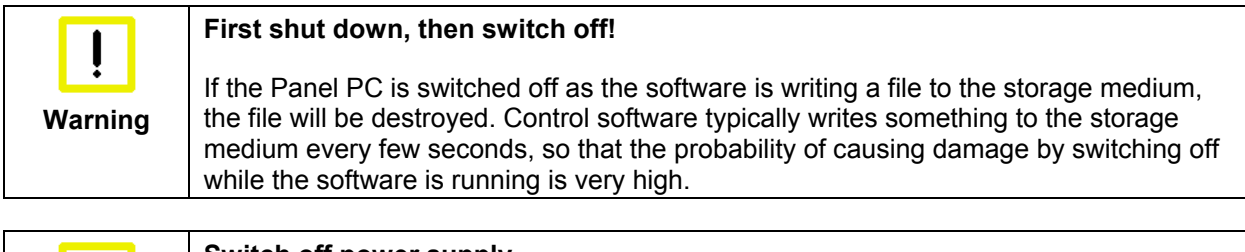

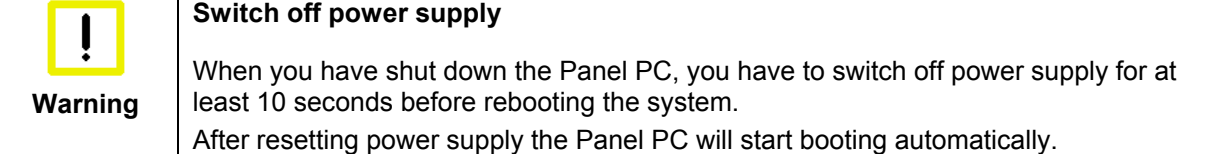

### **5.1.3 First switching on and driver installation**

When you switch on the Industrial PC for the first time, the pre-installed operating system (optional) will be started. In this case, all the required drivers for any additional, optional hardware components ordered with the PC will already have been installed.

If the PC was ordered without operating system, you have to install the operating system and the driver software for any auxiliary hardware yourself. Please follow the instructions in the documentation for the operating system and the additional devices.

# **5.2 Operation**

The operation of the Panel PC occurs via the Touch Screen.

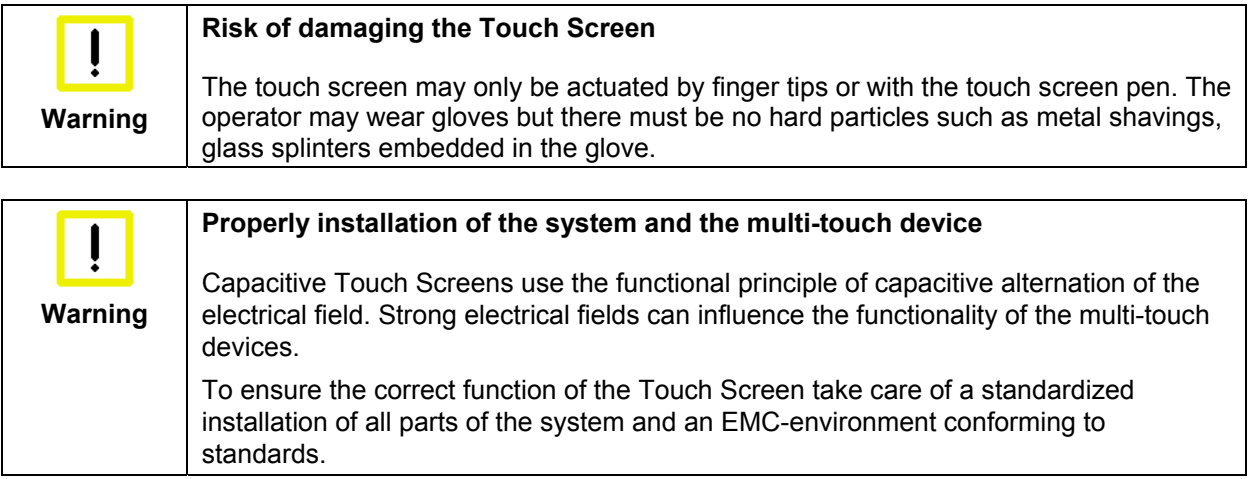

# <span id="page-26-0"></span>**5.3 Servicing and maintenance**

### **5.3.1 Cleaning**

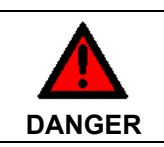

#### **Disconnect power supply**

Switch off the device and all connected devices, and disconnect the device from the power supply.

The device can be cleaned with a soft, damp cleaning cloth. Do not use any aggressive cleaning materials, thinners, scouring material or hard objects that could cause scratches.

### **5.3.2 Maintenance**

The Panel PC is maintenance-free.

### **5.3.3 Replacing the battery**

A used battery on the motherboard has to be replaced. See also chapter *[Access to the battery and the](#page-15-1)  [CFast card slots](#page-15-1)*.

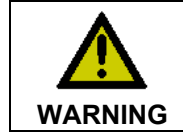

**Danger of Explosion!** 

Replace battery only with the identical type or an alternative type recommended by the manufacturer. Notice correct polarity!

The used battery must be disposed of in accordance with national electronics scrap regulations.

# **5.4 Emergency procedures**

In case of fire, the Panel PC should be extinguished with powder or nitrogen.

# **5.5 Shutting down**

### **5.5.1 Disposal**

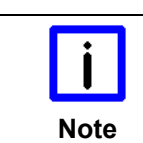

**Observe national electronics scrap regulations** 

Observe the national electronics scrap regulations when disposing of the device.

In order to dispose of the device, it must be removed and fully dismantled:

- Housing components (polycarbonate, polyamide (PA6.6)) are suitable for plastic recycling.
- Metal parts can be sent for metal recycling.
- Electronic parts such as disk drives and circuit boards must be disposed of in accordance with national electronics scrap regulations.

# <span id="page-27-0"></span>**6 UPS Software Components (optional)**

# **6.1 Installation on the PC**

For operating the power supply unit as a UPS, the UPS driver software and the associated UPS driver must be installed on the Industrial PC.

On delivery of the Beckhoff Industrial PC with operating system the software is already installed. Should the software not be installed on your PC, the drivers can be installed from the driver CD provided.

To install the UPS driver software, execute file **Beckhoff\_UPS\_vx.xx.xx.exe** from the subdirectory of **UPS\…** from the CD provided on the Industrial PC (Driver-archive for the Industrial-PC, C9900-S700 xxxx)*.* The program is self-extracting and will guide the user through the installation routine.

# **6.2 Help files**

The driver software comes with a detailed help function.

The help files can be called up either directly from the configuration register by clicking the Help button, or under via *Start > Programs > Beckhoff > UPS software components*.

# <span id="page-28-1"></span><span id="page-28-0"></span>**Troubleshooting**

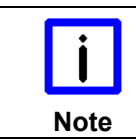

#### **Pixel errors**

Pixel errors in the TFT display are production-caused and represent no complaintreason!

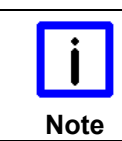

#### **Anomalies of the Touchscreen**

Anomalies of the touchscreen sensor are production-caused and represent no complaint-reason!

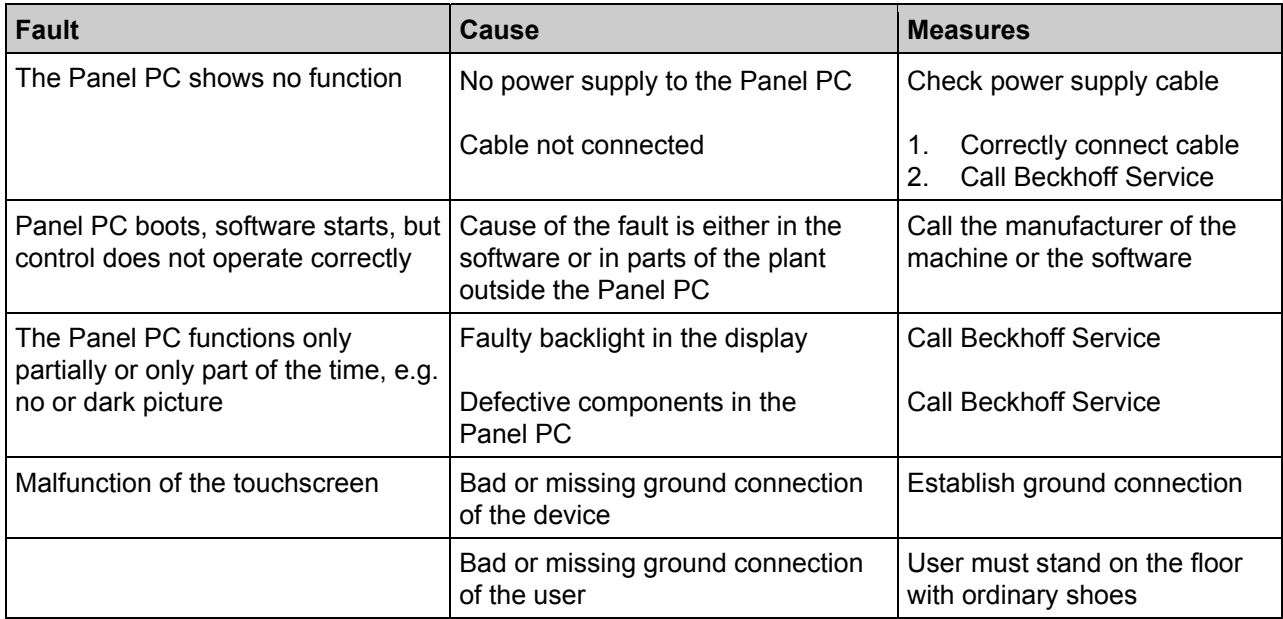

# <span id="page-29-1"></span><span id="page-29-0"></span>**7 Assembly dimensions**

For the assembly dimensions of the Panel PC please visit our homepage. Here you will find the actual drawings using the link:

[http://www.beckhoff.de/german/download/technical\\_drawings.htm](http://www.beckhoff.de/german/download/technical_drawings.htm)

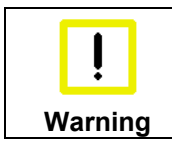

**Notice mounting orientation** 

The assembly of the unit must take place with the orientation diagrammed here.

# <span id="page-30-1"></span><span id="page-30-0"></span>**8 Technical Data**

**Note** 

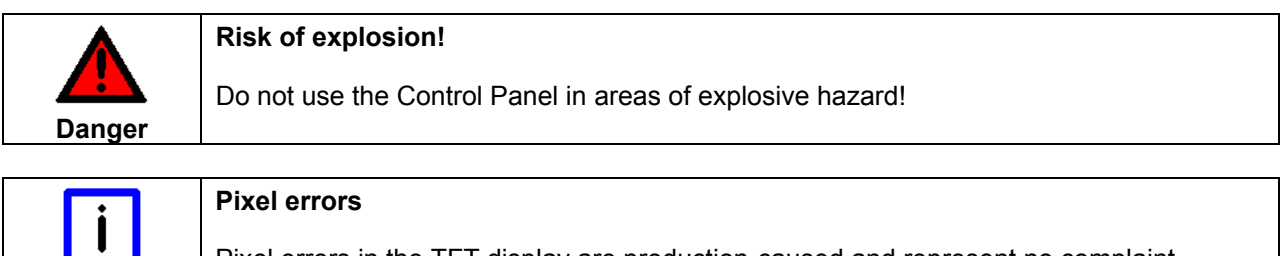

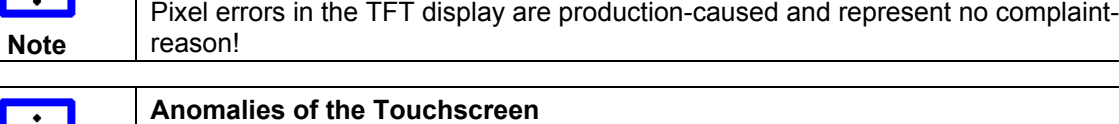

Anomalies of the touchscreen sensor are production-caused and represent no complaint-reason!

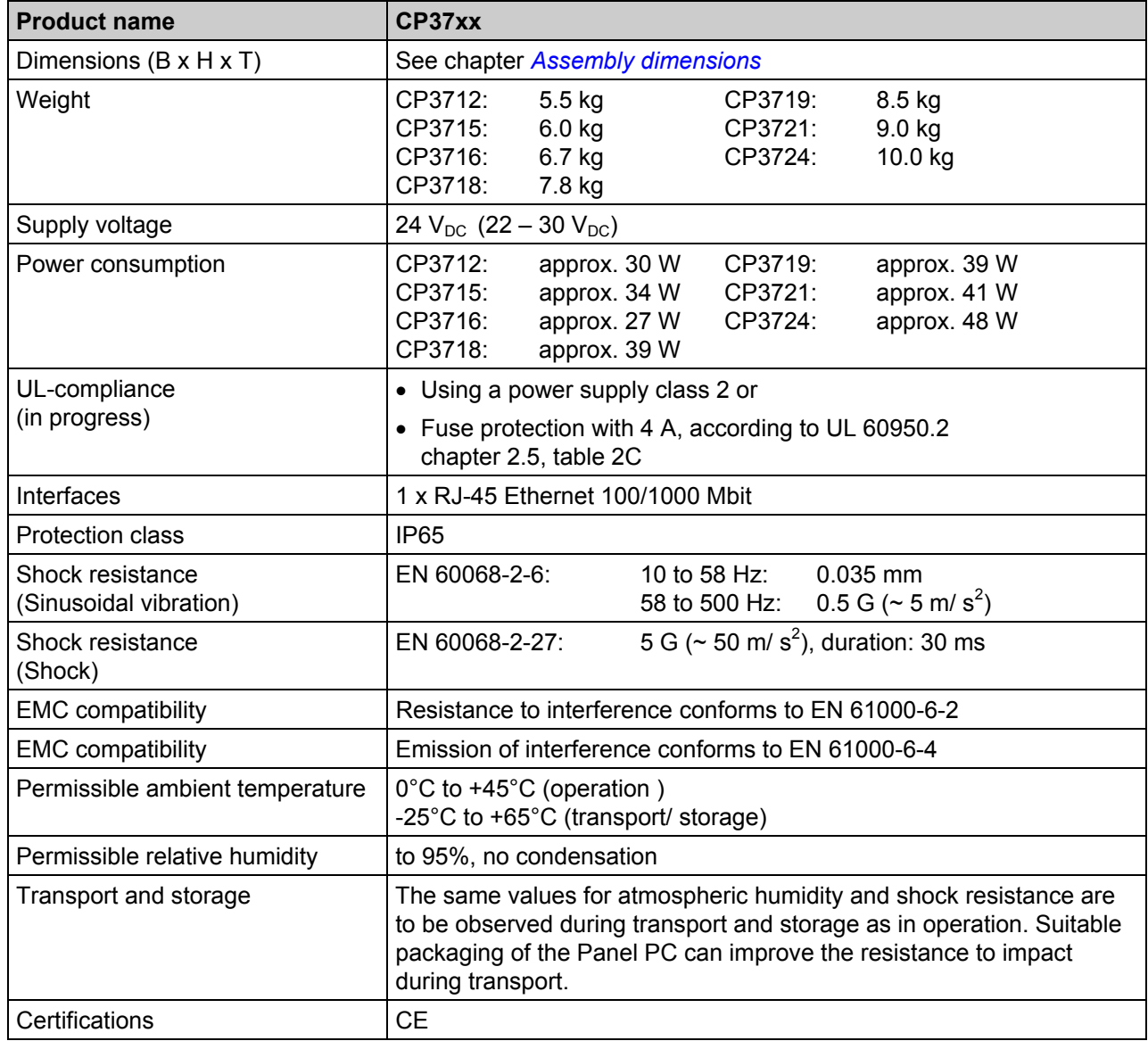

# <span id="page-31-0"></span>**9 Appendix**

# **9.1 Beckhoff Support and Service**

Beckhoff and their partners around the world offer comprehensive support and service, making available fast and competent assistance with all questions related to Beckhoff products and system solutions.

### **9.1.1 Beckhoff branches and partner companies**

Please contact your Beckhoff branch office or partner company for [local support and service](http://www.beckhoff.de/english/support/default.htm) on Beckhoff products!

The contact addresses for your country can be found in the list of Beckhoff branches and partner companies: [www.beckhoff.com.](http://www.beckhoff.com/) You will also find further [documentation](http://www.beckhoff.com/english/download/default.htm) for Beckhoff components there.

### **9.1.2 Beckhoff company headquarters**

Beckhoff Automation GmbH & Co. KG Huelshorstweg 20 33415 Verl Germany

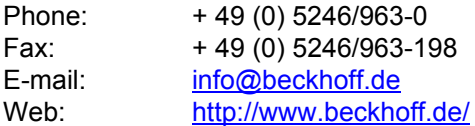

#### **Beckhoff Support**

Support offers you comprehensive technical assistance, helping you not only with the application of individual Beckhoff products, but also with other, wide-ranging services:

- world-wide support
- design, programming and commissioning of complex automation systems
- and extensive training program for Beckhoff system components

Hotline: + 49 (0) 5246/963-157 Fax: + 49 (0) 5246/963-9157 E-mail: [support@beckhoff.com](mailto:support@beckhoff.com)

#### <span id="page-31-1"></span>**Beckhoff Service**

The Beckhoff Service Center supports you in all matters of after-sales service:

- on-site service
- repair service
- spare parts service
- hotline service

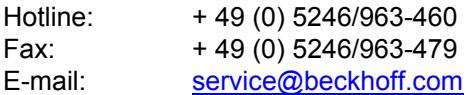

If servicing is required, please quote the **project number** of your product.

# <span id="page-32-0"></span>**9.2 Approvals for USA and Canada**

# **9.3 FCC Approvals for the United States of America**

#### **FCC: Federal Communications Commission Radio Frequency Interference Statement**

This equipment has been tested and found to comply with the limits for a Class A digital device, pursuant to Part 15 of the FCC Rules. These limits are designed to provide reasonable protection against harmful interference when the equipment is operated in a commercial environment. This equipment generates, uses, and can radiate radio frequency energy and, if not installed and used in accordance with the instruction manual, may cause harmful interference to radio communications. Operation of this equipment in a residential area is likely to cause harmful interference in which case the user will be required to correct the interference at his own expense.

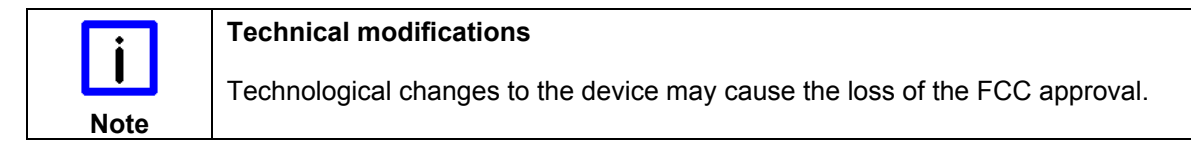

# **9.4 FCC Approval for Canada**

#### **FCC: Canadian Notice**

This equipment does not exceed the Class A limits for radiated emissions as described in the Radio Interference Regulations of the Canadian Department of Communications.